# ПО Премьера «Модификаторы»

# Оглавление

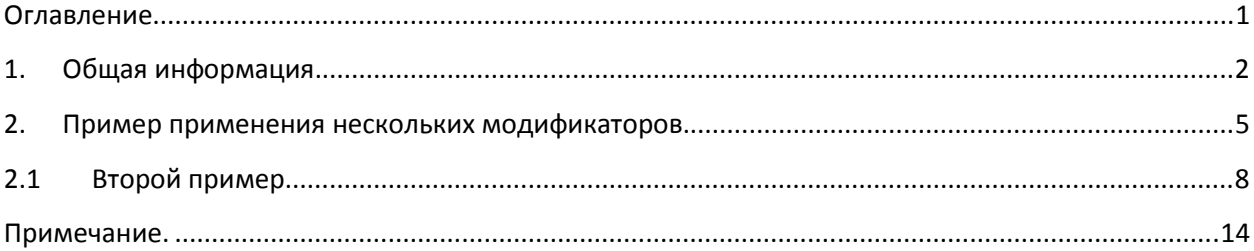

## **1. Общая информация.**

Справочник модификаторов в менеджерской находится в главном меню, вкладка «Организация продаж».

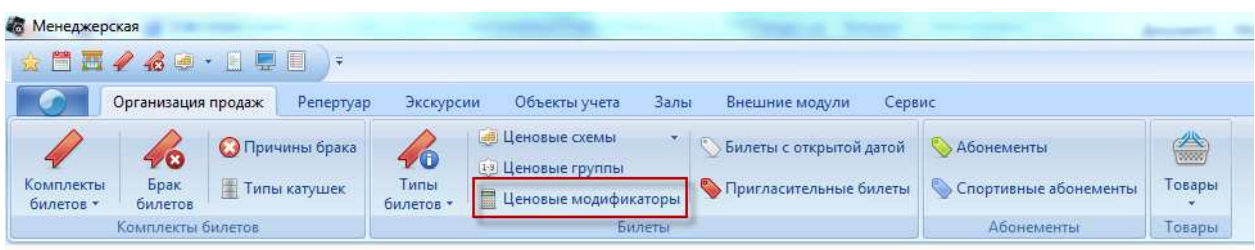

#### **Рисунок 1 Главное меню**

Справочник имеет следующий вид:

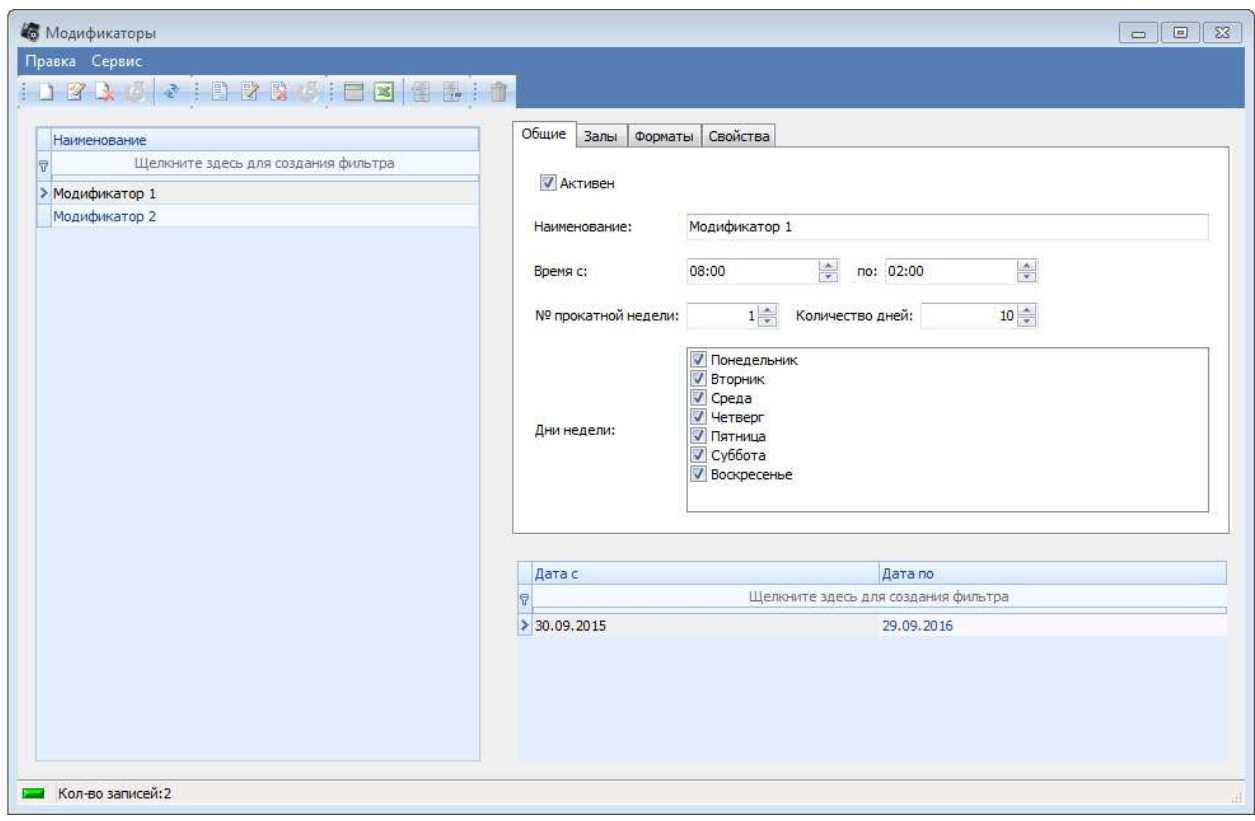

**Рисунок 2 Справочник модификаторов, вкладка «Общие»** 

Вкладка «Общие» имеет следующие поля:

- 1. «Активен» флаг определяет, действует ли модификатор в данный момент.
- 2. «Наименование» название модификатора.
- 3. «Время» временной интервал действия модификатора (с учетом времени работы кинотеатра)
- 4. «№ прокатной недели» указывает, с какой прокатной недели модификатор применяется к фильму, и на какое количество дней.
- 5. «Дни недели» указывает, по каким дням недели отрабатывает модификатор.

Вкладка «Залы» содержит список залов, заведенных в системе (с разбивкой по кинотеатрам в режиме BackOffice). На данной вкладке галочками отмечаются залы, для которых действует данный модификатор.

Вкладка «Форматы» содержит список форматов, заведенных в системе. На данной вкладке галочками отмечаются форматы фильмов, для которых действует данный модификатор.

Вкладка «Свойства» содержит список свойств, заведенных в системе. На данной вкладке галочками отмечаются свойства фильмов, для которых действует данный модификатор (примечание: если на данной вкладке не отмечено ни одного свойства, то данный модификатор применится к фильмам, у которых также нет ни одного свойства).

В нижней части справочника заводятся периоды действия модификатора (у одного модификатора может быть неограниченное число периодов действия). Как только заведен хоть один период действия модификатора, появляется возможность добавления формул модификации цен.

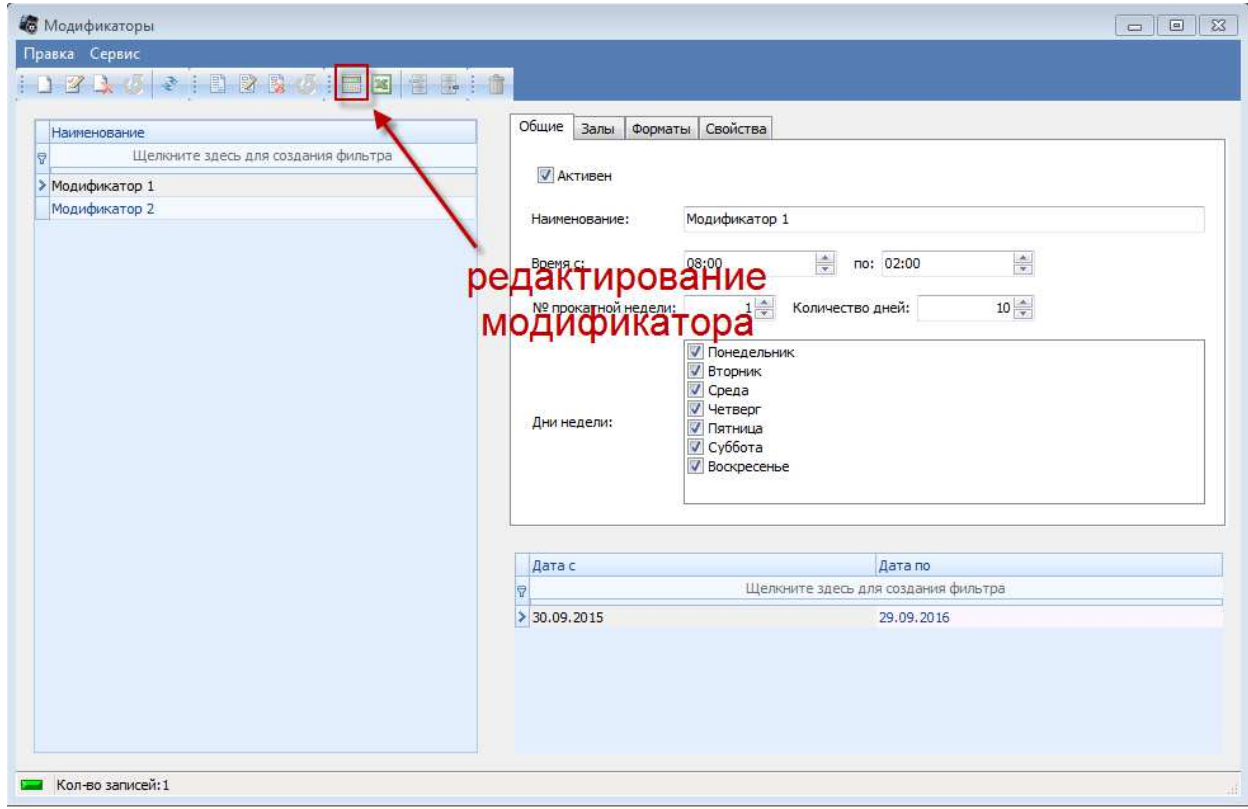

**Рисунок 3 Кнопка редактирования модификатора** 

При выборе данного пункта меню, у нас открывается окно ввода формул модификации.

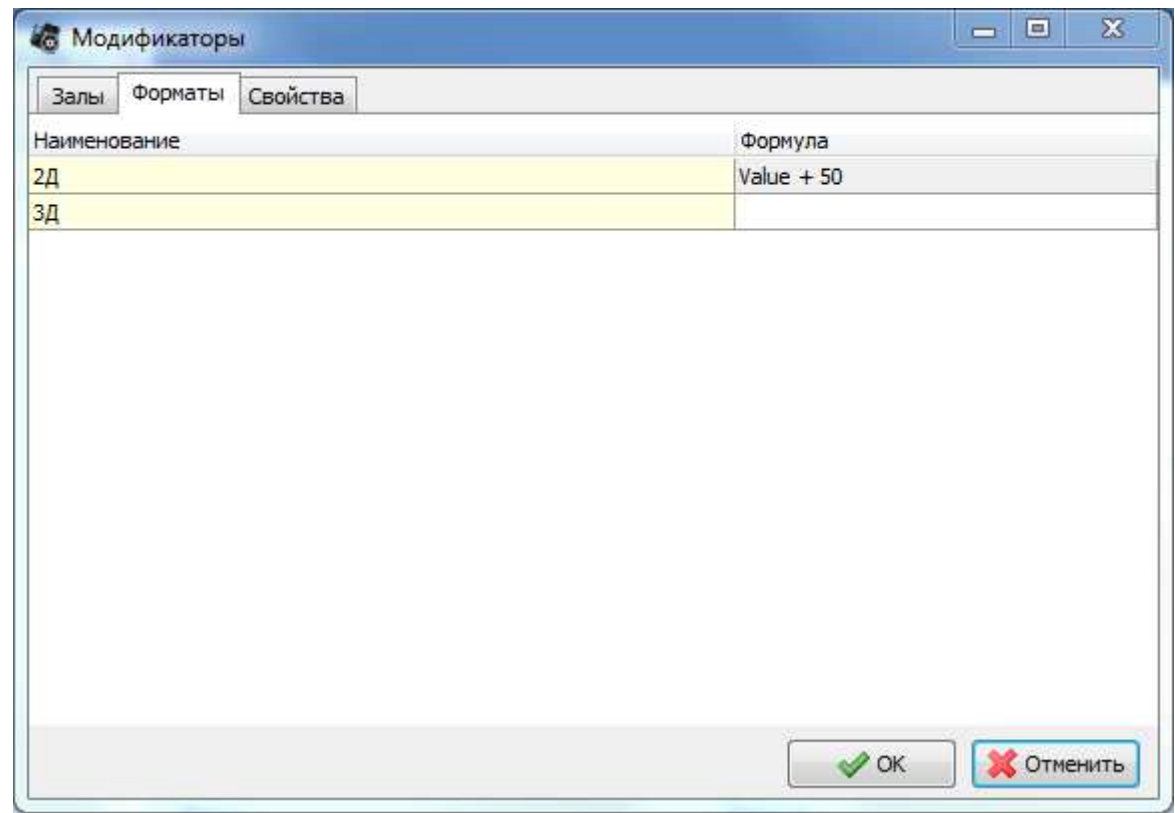

**Рисунок 4 Окно ввода формул модификации цены** 

Окно ввода формул модификации имеет 3 вкладки:

- 1. «Залы» на данной вкладке для каждого зала можно указать условие модификации цены.
- 2. «Форматы» на данной вкладке для каждого формата фильма можно указать условие модификации цены. (На рис.4 для фильмов в формате 2Д указывается, что к базовой цене добавляется 50 руб.)
- 3. «Свойства» на данной вкладке для каждого свойства фильма можно указать условие модификации цены.

Формула модификации имеет вид: *value + 10*, где *value* - это базовая цена билета, указанная в ценовой схеме. Если в формуле не будет переменной *value*, то цена билета изменится на сумму указанную в поле *Формула*.

Порядок применения формул модификации цены аналогичен порядку вкладок окна ввода формул (сначала цена модифицируется для зала, потом для формата, потом для свойства).

К сеансу может быть применено несколько модификаторов. Последовательность применения модификаторов аналогична последовательности их заведения в системе.

# **2. Пример применения нескольких модификаторов.**

Рассмотрим пример: у нас заведено 2 модификатора:

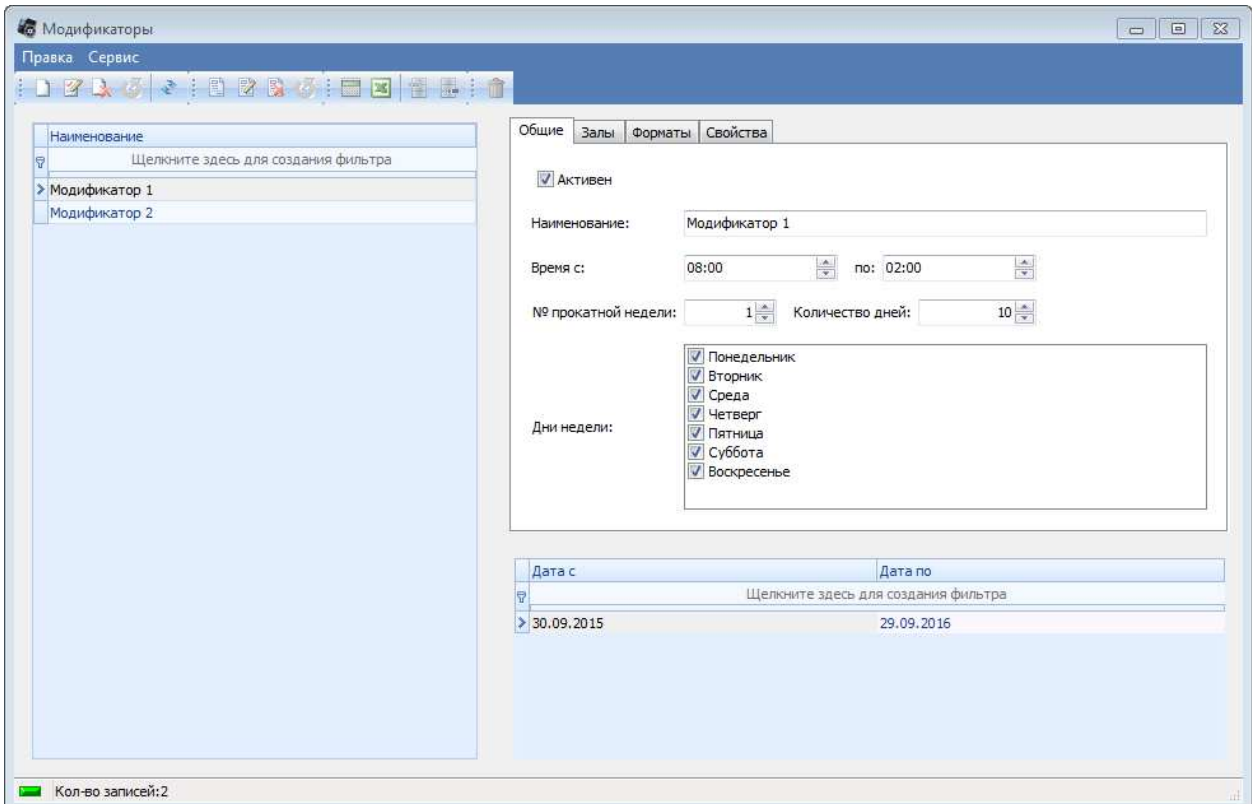

По своим настройкам они идентичны, работают для всех залов/форматов/свойств.

Первый прибавляет к формату 2Д 50р.

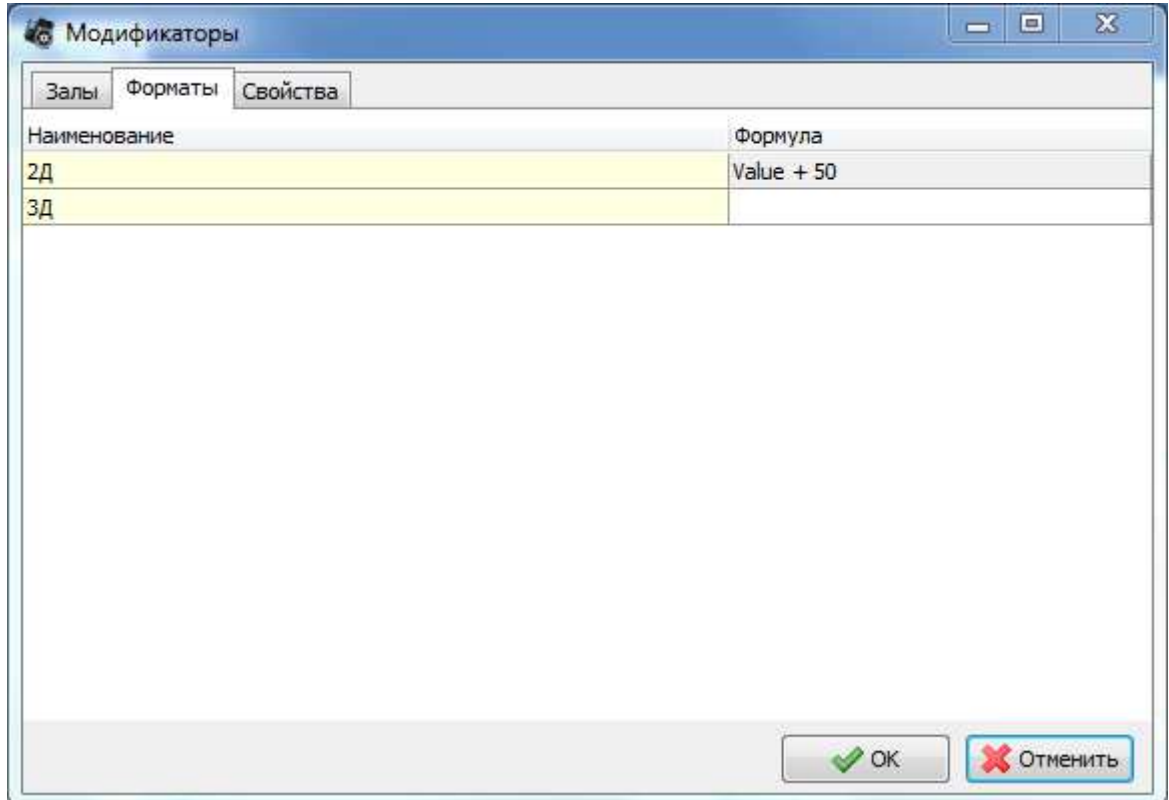

Второй для Большого зала увеличивает цену в 2 раза.

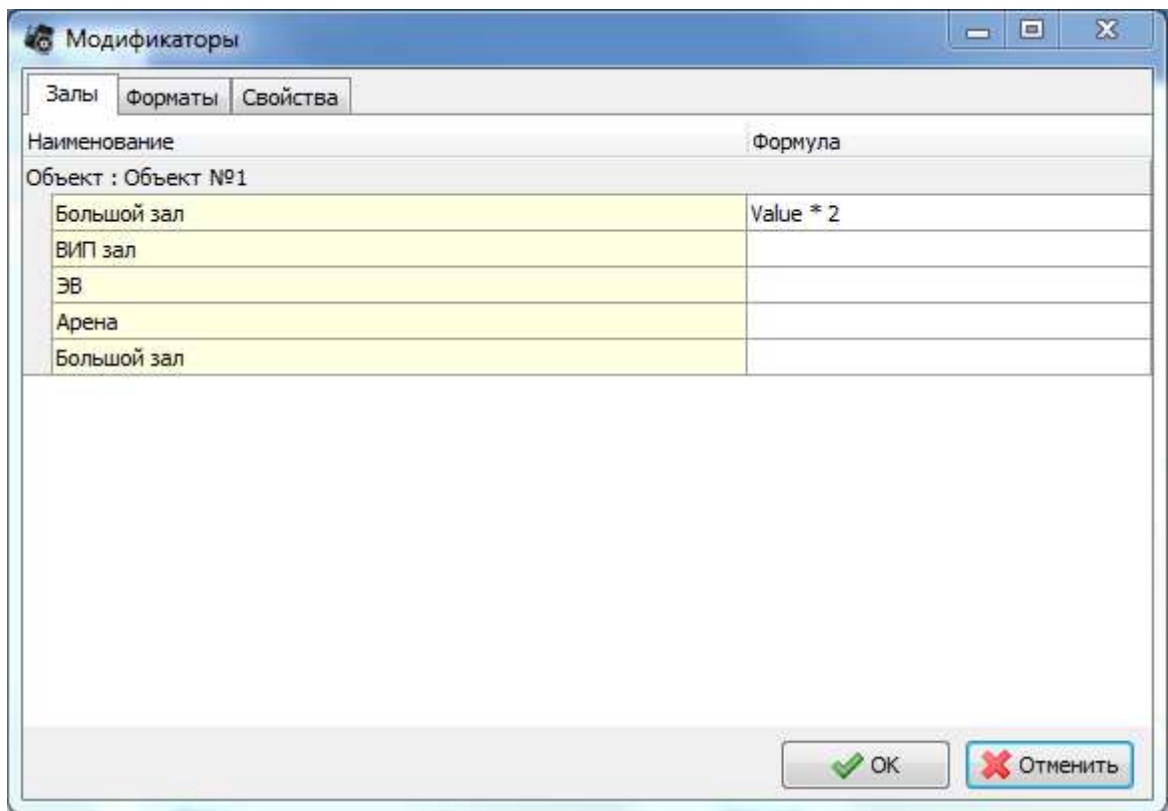

Результат применения данных модификаторов к сеансам: сначала к базовой цене прибавится 50р.(так как данный модификатор в системе был заведен первым), потом результат будет умножен на 2. Что мы можем видеть в окне сеансов.

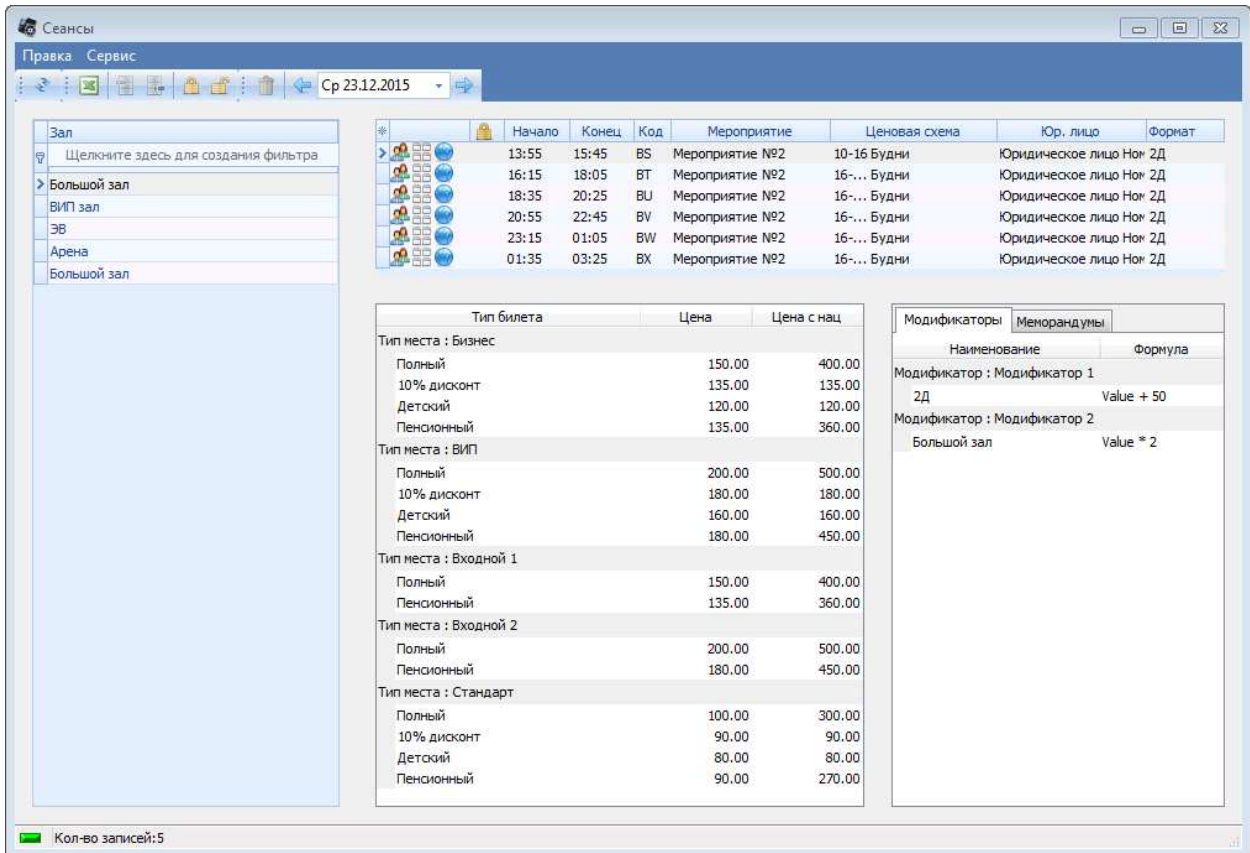

Также в этом окне можно увидеть, что для типов билетов «10% дисконт» и «Детский» цена не была модифицирована. Это указывает на то, что в системе для определенных типов билетов можно указать свойство «Немодифицируемый». Делается это в справочнике «Типы билетов».

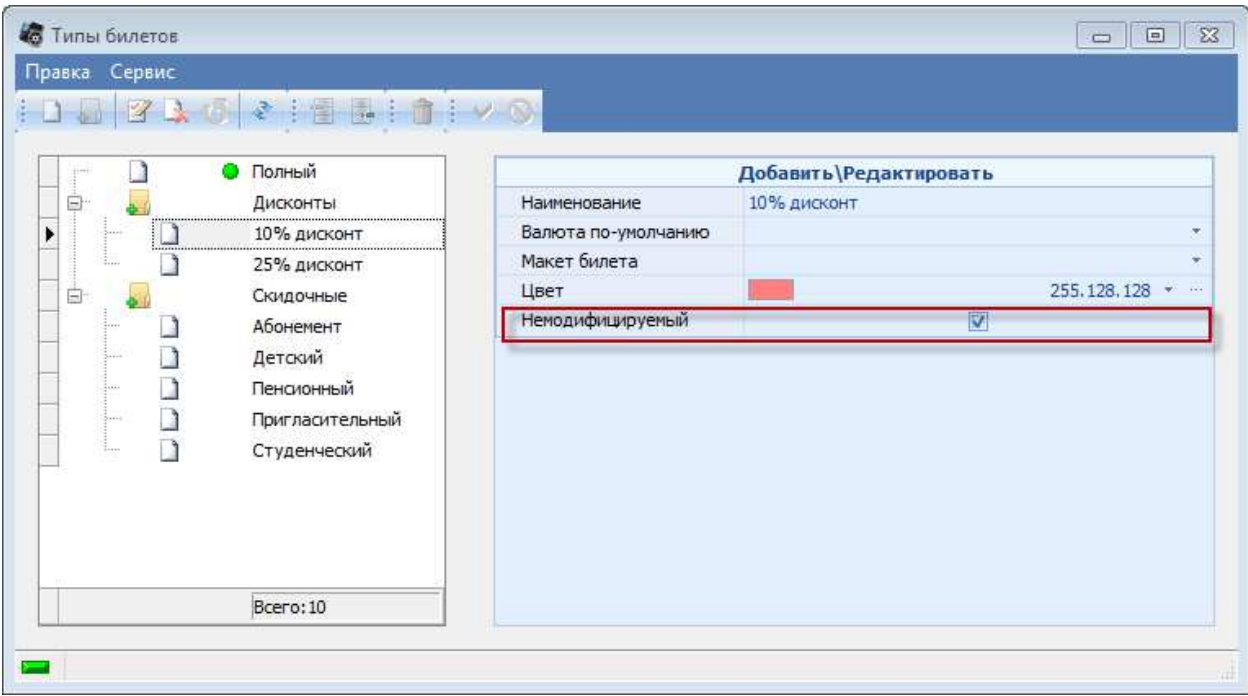

# **2.1 Второй пример**

Рассмотрим пример применения 3х модификаторов:

1. Блокбастер. Данный модификатор должен работать во всех залах и для всех форматов для мероприятий имеющих свойство «Блокбастер». Свойства заводятся в справочнике «Свойства мероприятий». После этого они становятся доступны для выбора в справочнике мероприятий и в справочнике модификаторов. Для того, чтобы модификатор работал во всех залах, на вкладке «Залы» у нужного модификатора выставим флаги у всех залов, в таком случае для системы это будет являться признаком отсутствия ограничений по залам (тоже касается вкладки «Форматы»).

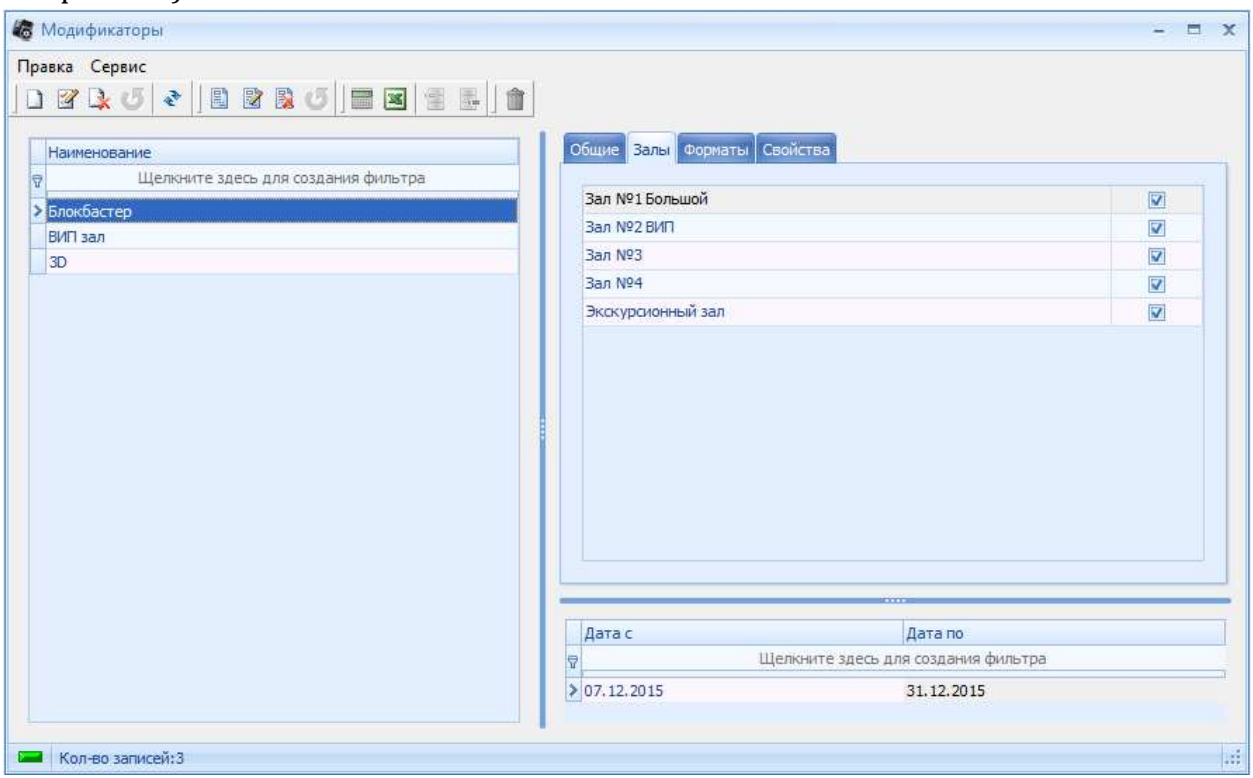

А на вкладке «Свойства» выставим флаг только у свойства «Блокбастер».

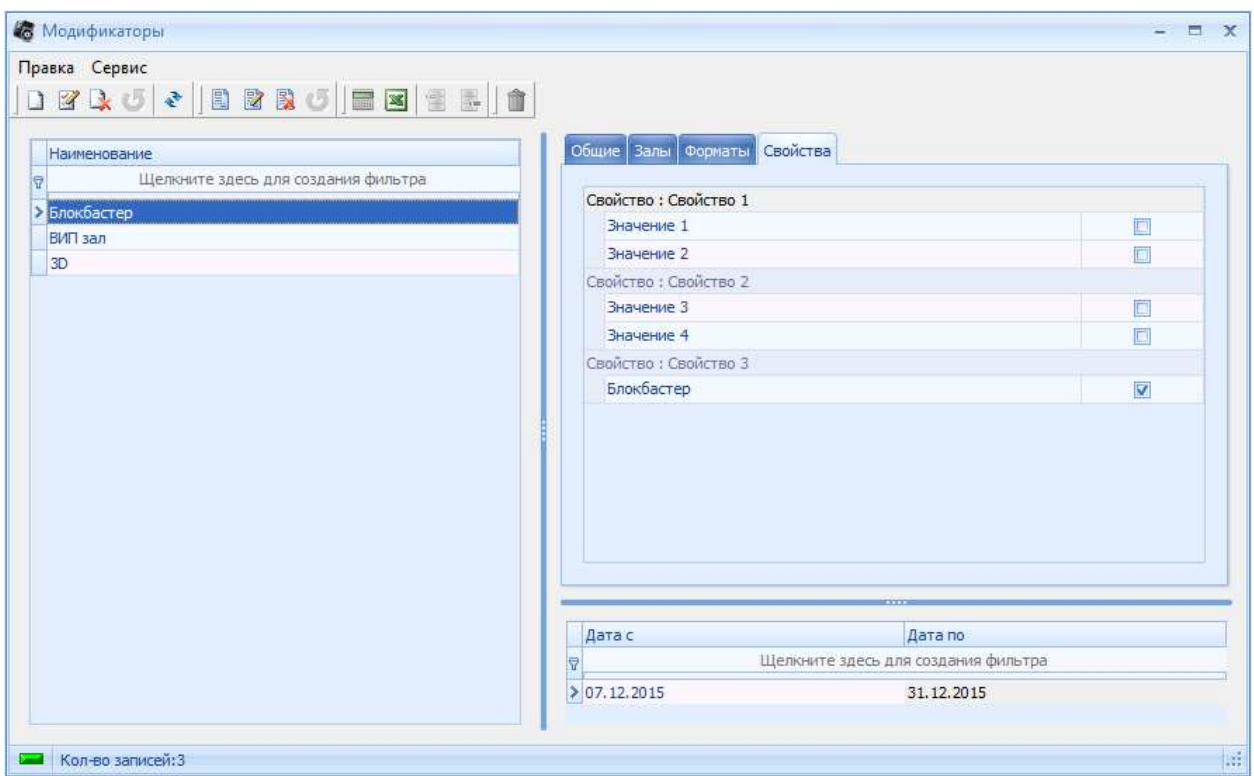

Далее необходимо зайти в окно «Редактирование модификаторов», и на вкладке «Свойства» напротив свойства «Блокбастер» прописать формулу модификации (Value + 50, что означает прибавить к базовой цене 50 рублей)

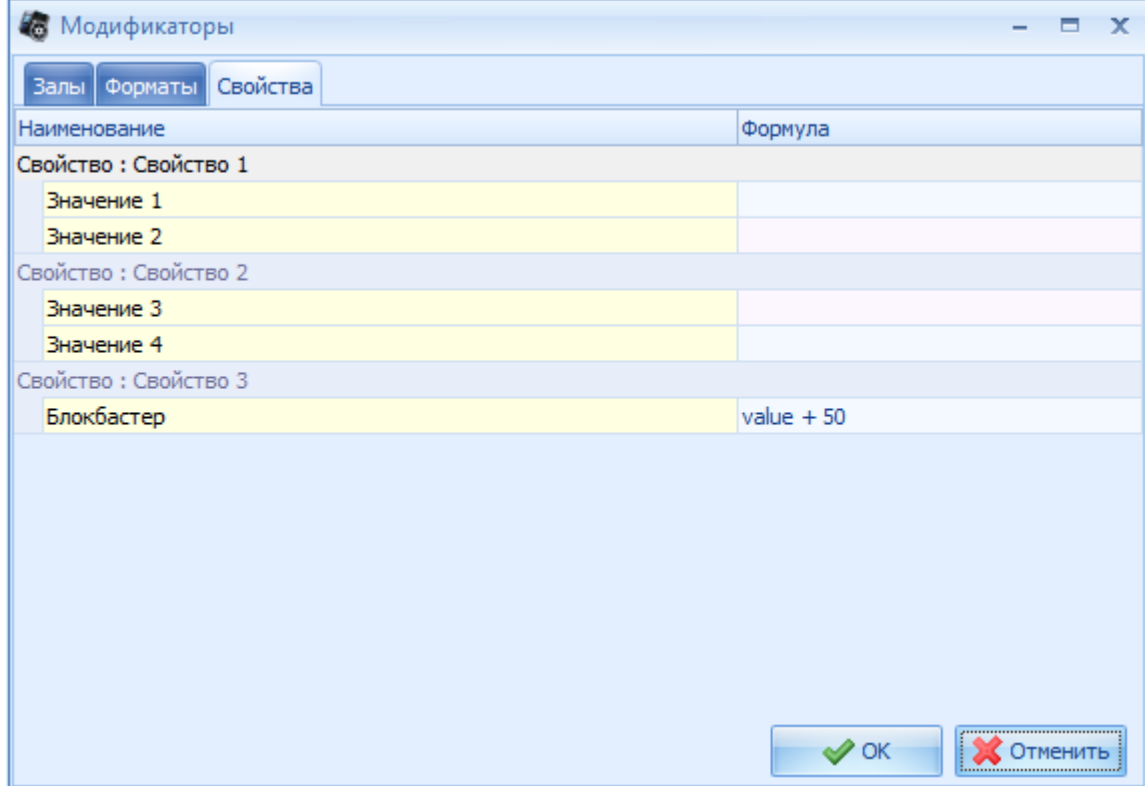

2. VIPзал. Данный модификатор необходим для изменения цены только в 1 зале. Для этого мы переходим на вкладку залы и проставляем флаг только у нужного нам зала, тем самым ограничив область применения одним залом.

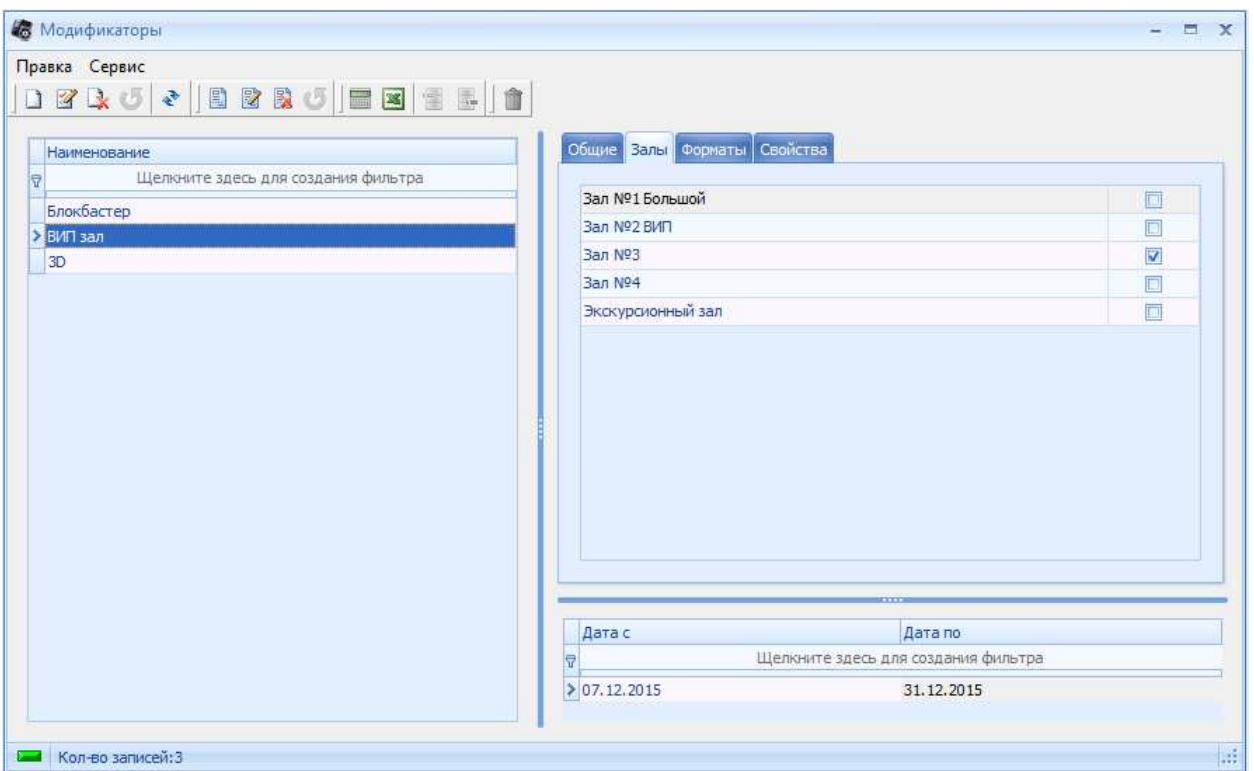

А вот со свойством и форматом мероприятия есть нюанс. Т.к. мы хотим, чтобы цена в вип зале изменилась для всех мероприятий, идущих в нем, то нам необходимо завести базовые свойство и формат, которые будут привязаны ко всем мероприятиям и в данном модификаторе. Это необходимо сделать по причине того, что если у модификатора не выбрать ни одного свойства и/или формата, а у мероприятия будут какое-то свойство и/или формат, например «блокбастер», то модификатор на сеанс с таким мероприятием, идущим в вип зале, не примениться, т.к. у него не выбрано ни одно свойства и/или формата.

3. 3Д. Модификатор который должен модифицировать цену для всех сеансов в 3Д формате. Для этого на вкладке залы мы выставляем флаги у всех имеющихся залов, так как 3Д мероприятие может идти в любом зале.

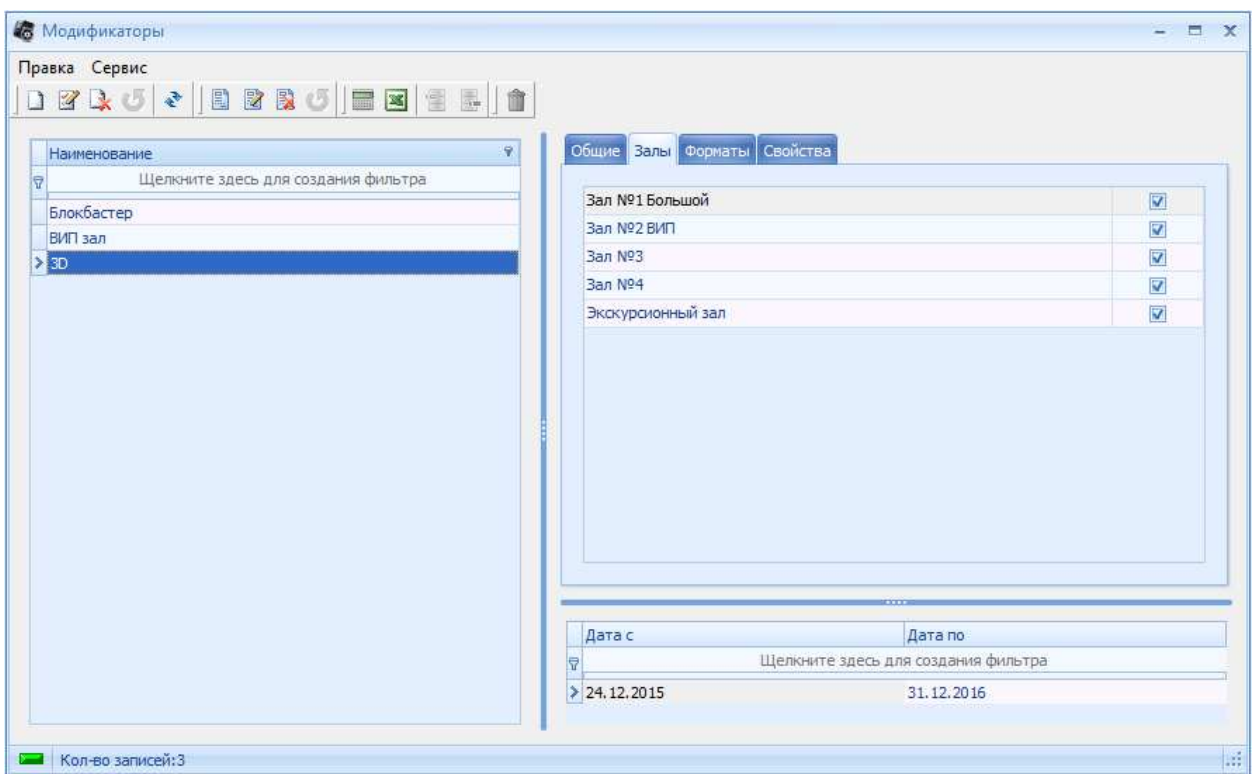

### Далее на вкладке «Форматы» выставляем флаг у нужного формата.

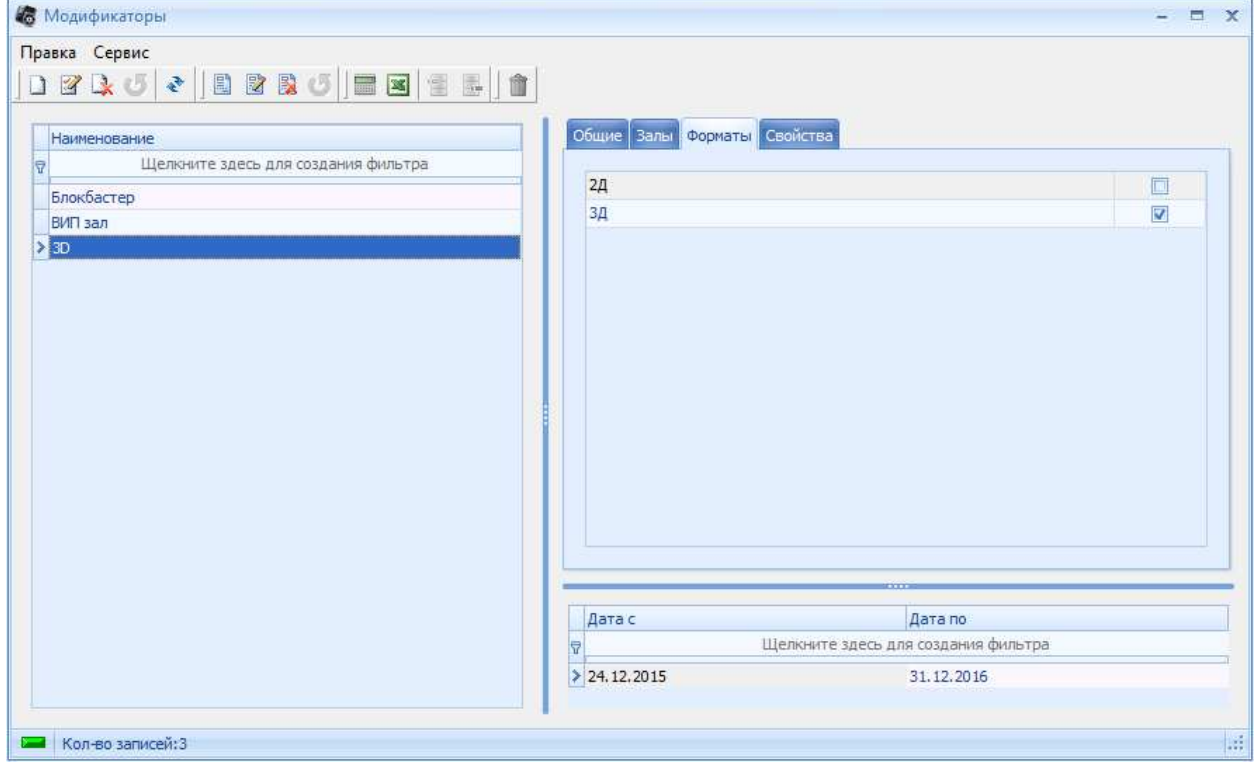

Следом выставляем на вкладке «Свойства» флаг у базового свойства, для того, чтобы это правило применялось для сеансов тех мероприятий, у которых есть дополнительные свойства, например «Блокбастер».

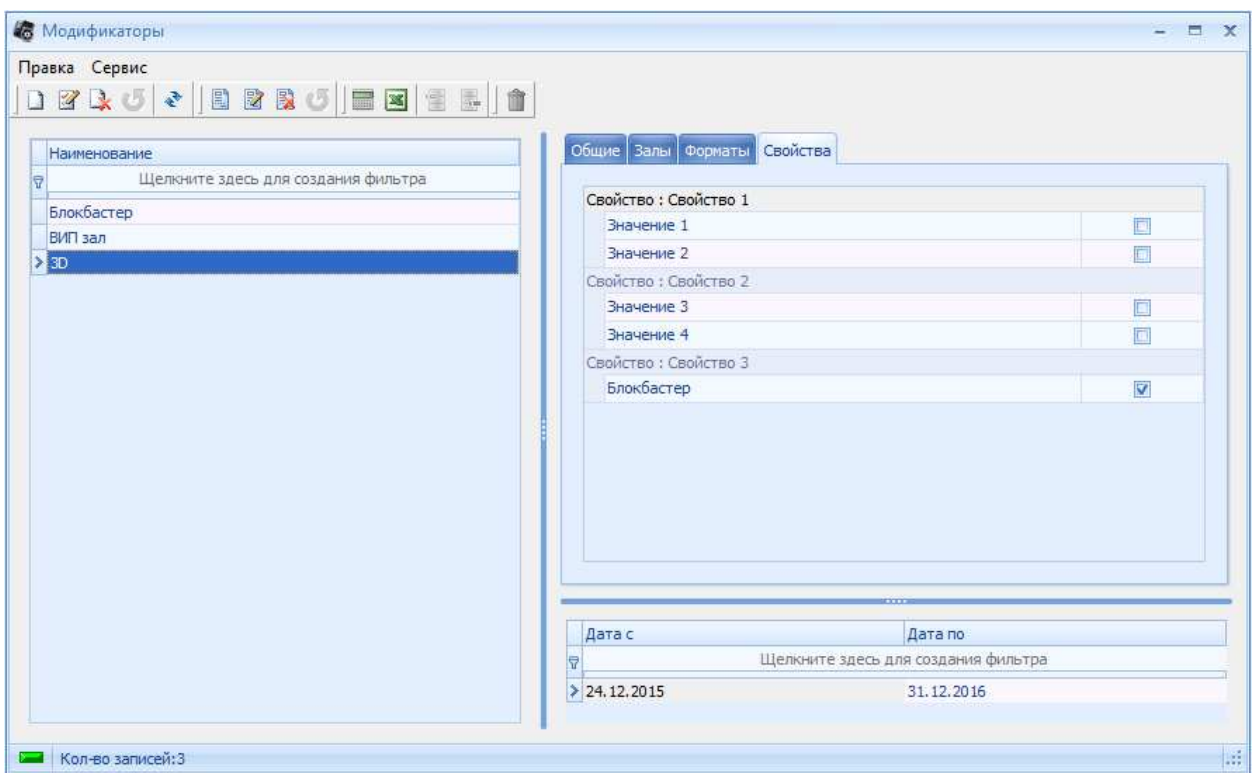

Отдельное внимание необходимо уделить нюансам, из-за которых модификатор может не применится к сеансу:

- Надо проверить периоды действия модификатора в окне заведения модификаторов
- Проверить правильность указания номера прокатной недели и количество дней действия. Внимание! Первая неделя отсчитывается от даты начала действия договора в справочнике «договора с прокатчиком». Важна именно дата начала действия договора. Если указать нулевую неделю, то будет браться -7 дней от даты начала действия договора.
- Надо проверить время действия модификатора. Здесь есть нюанс, пример: время начала рабочей смены кинотеатра 8:00 утра. Мы хотим чтобы модификатор действовал весь день, тогда необходимо время начала действия модификатора выставить в 8:00 утра, а время окончания действия в **7:59** , если выставим 8:00 модификатор **не применится!**

# **Примечание.**

Основные моменты, на которые стоит обратить внимание при работе с модификаторами.

- 1. Время начала работы модификаторов должно быть больше либо равно началу работы кинотеатра.
- 2. Номер прокатной недели и кол-во дней необходимо сверять со справочником «Договора» датами проката фильма.
- 3. Необходимо следить за свойствами фильмов (если они используются).
- 4. Применение модификатора можно увидеть в окне с сеансами.
- 5. Если у модификатора не проставить флаги ни у одного свойства и/или формата, то модификатор будет применяться только к мероприятиям без свойств и/или форматов.
- 6. Если у модификатора не проставить флаги ни у одного зала, то модификатор не будет применяться ни к одному мероприятию.